## **7.2.3. Дадлага ажлын мэдээлэл устгах**

Дадлага, ажлын мэдээлэл устгах үйлдлийг дараах дарааллаар хийнэ. Үүнд:

- 1. **Сургалтын агуулга** ерөнхий цэсийг сонгоно.
- 2. Сургалтын агуулга модулийн дэд хэсгээс **дадлага ба ажл**ыг сонгоно.
- 3. Устгах дадлага, ажлын мөрийн урд байрлах меню дээр дарж **устгах** сонголтыг сонгоно.
- 4. ДБУМС устгах боломжтой эсэхийг мэдээлнэ. Дэд цонхны **устгах** товч дарна.

Дадлага, ажлын мэдээлэл устгах үйлдлийн дэлгэрэнгүй тайлбар:

1. **Сургалтын агуулга** ерөнхий цэсийг сонгоно.

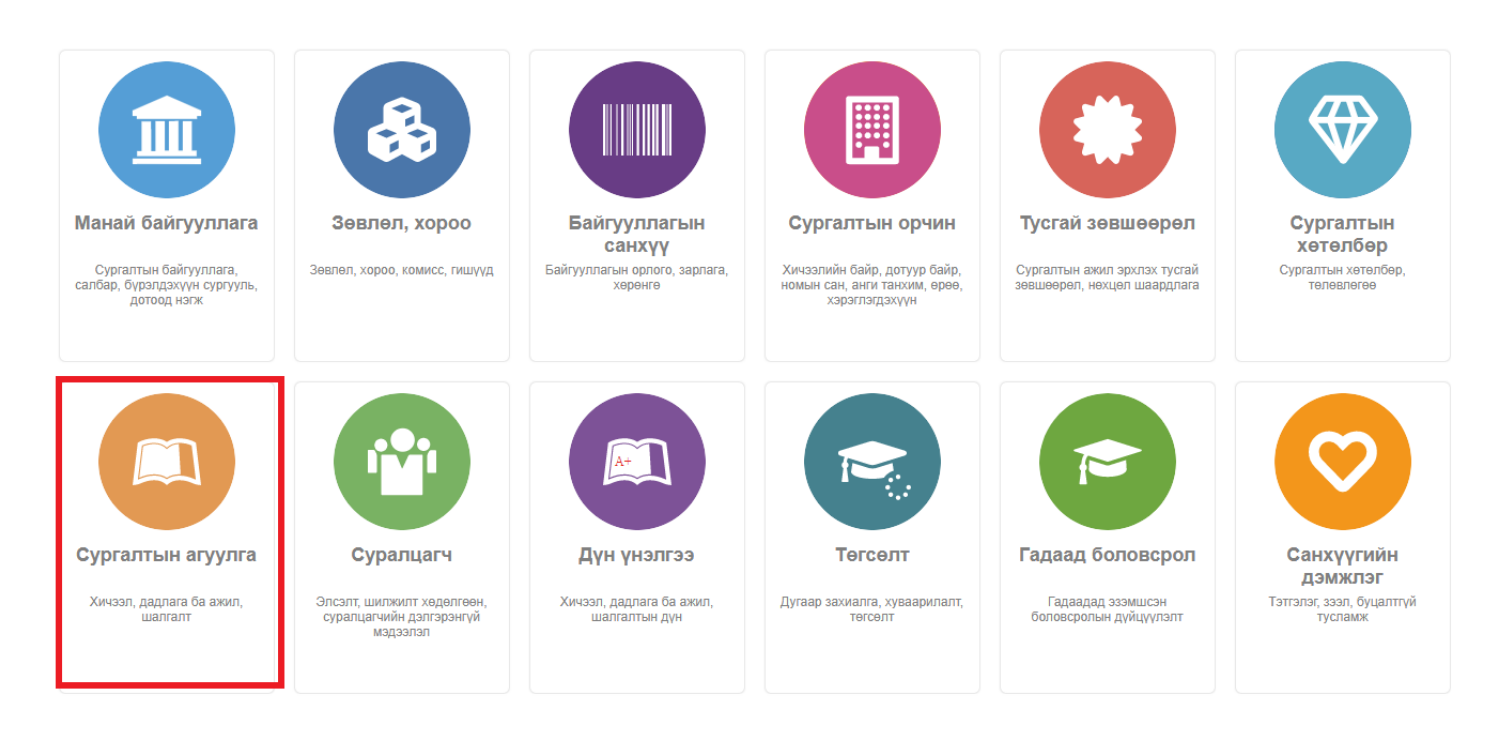

2. Сургалтын агуулга модулийн дэд хэсгээс **дадлага ба ажл**ыг сонгоно.

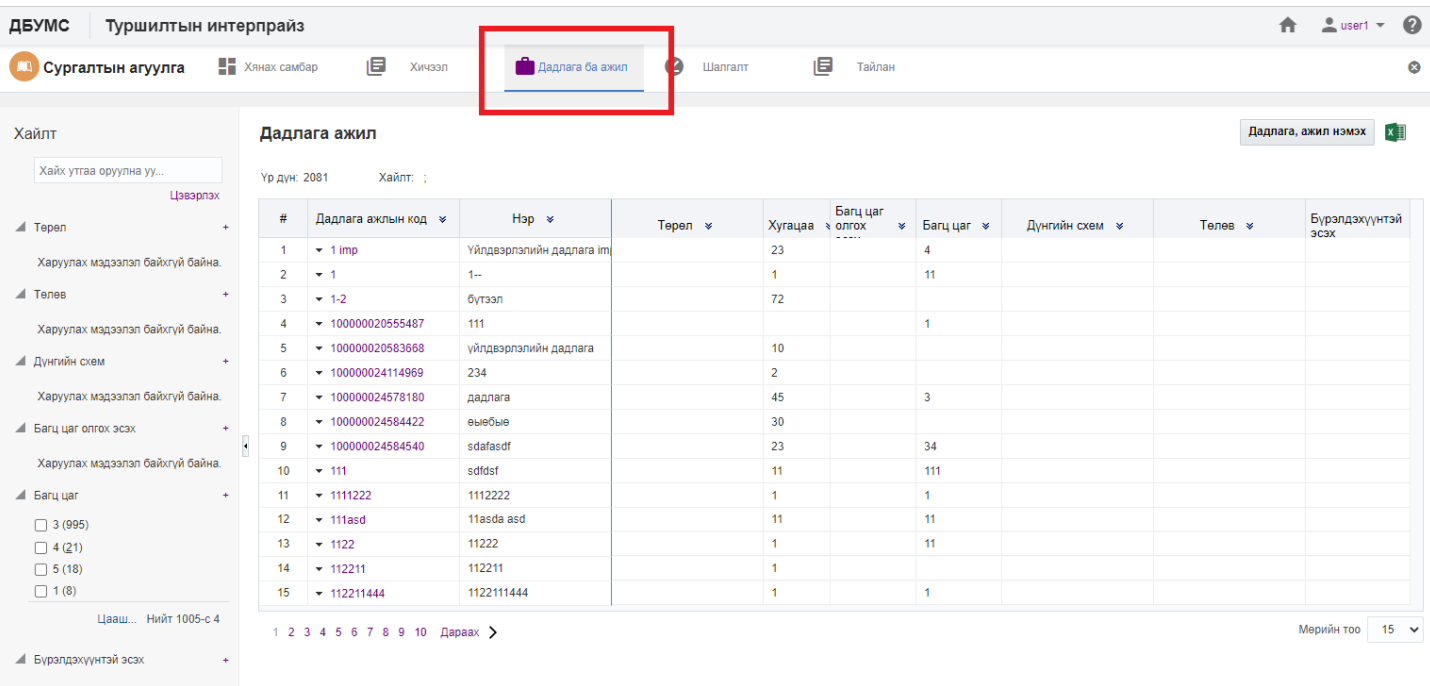

## 3. Устгах дадлага, ажлын мөрийн урд байрлах меню дээр дарж **устгах** сонголтыг сонгоно.

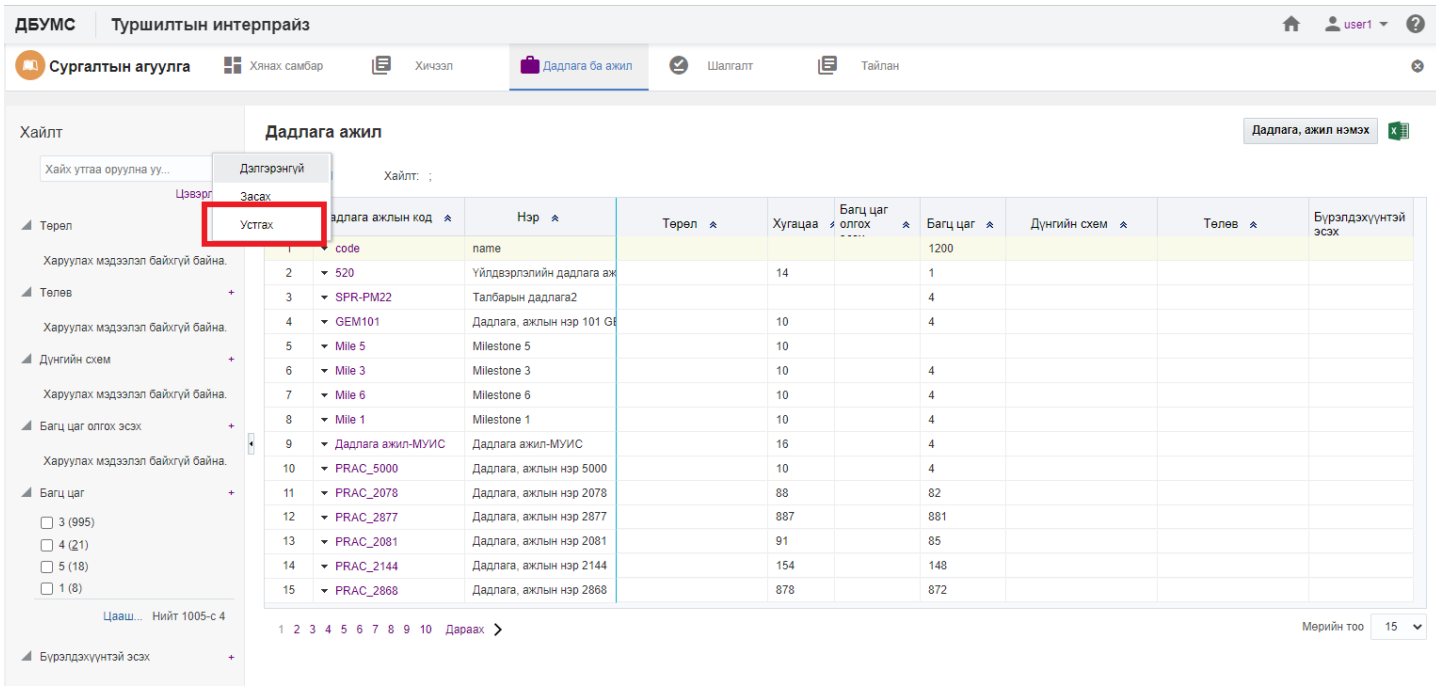

4. ДБУМС устгах боломжтой эсэхийг мэдээлнэ. Дэд цонхны **устгах** товч дарна.

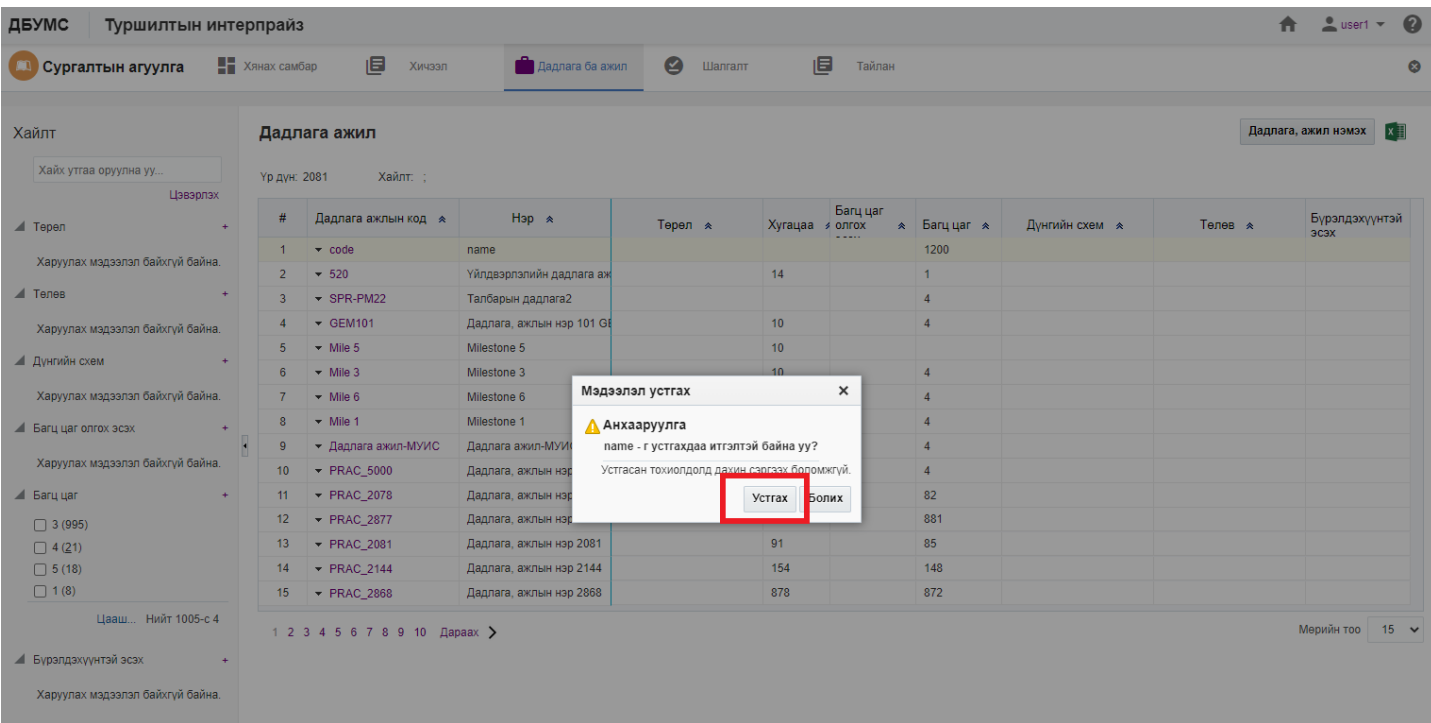